На второй странице приложения располагаются объявления о поиске хозяев найденных животных (рисунок 2).

Ниже на рисунках приведена навигационная панель для переключения окон приложения, содержащая кнопки «Пропавшие животные», «Ищущие хозяина», «Создание объявления», «Авторизация» и «Карта».

Приложение разработано для мобильных приложений на платформе iOS с помощью среды разработки Xcode на языке Swift [1].

## **Литература**

1 Усов, В. Swift. Основы разработки приложений под iOS, iPadOS и macOS В. Усов. – Санкт-Петербург : Питер, 2021. – 544 с.

*Б. А. Гродзицкий Науч. рук. Е. П. Кечко, канд. физ.-мат. наук, доцент*

## **TELEGRAM-БОТ ПО ОТСЛЕЖИВАНИЮ ДИНАМИКИ СТОИМОСТИ ТОВАРА**

В настоящее время человек с трудом представляет свою жизнь без Интернета, доступ к функционалу которого облегчают мобильные устройства. Совершать покупки стало значительно проще, однако из-за большого количества интернет-магазинов сложно уследить за наиболее выгодными ценовыми предложениями. Удобным решением в данной ситуации является программное обеспечение, которое будет осуществлять сбор необходимой информации из разных интернет-площадок.

Интерактивный помощник по отслеживанию динамики стоимости товара создан в среде разработки PyCharm на языке программирования Python. Средой размещения бота был выбран популярный мессенджер – telegram. В процессе разработки были использованы следующие решения: библиотека BeautifulSoup4, библиотека Aiogram, СУБД SQLite. Для отслеживания были выбраны крупные интернет-площадки по реализации различных товаров – Onliner, Aliexpress и Kufar.

Разработанный интерактивный помощник имеет возможность заносить товары в список отслеживаемых (рисунок 1), предоставляет пользователю набор функций для просмотра и редактирования списка отслеживаемых товаров, уведомляет пользователя в случае изменения цены на отслеживаемый им товар. Пользователь может получить весь список отслеживаемых им товаров или же список товаров, название которых содержит введенное ключевое слово (рисунок 2). Он так же имеет возможность удалять товар из своего списка по средствам команды /delete. Следует отметить, что пользователь не может повторно добавить в список товар. СРЕДИ РЕПОЗИТОР И ЭНЕРЕСТИЕ В ЛИТЕОРИИ ПОЗИТОР ПРОДАТИВЛЕНИЕ ПОЗИТОР И ВО СОБЕДА ПОЛОГИИ ПОДАТИВЛЕНИЕ ПОДАТИВЛЕНИЕ ПОДАТИВЛЕНИЕ ПОДАТИВЛЕНИЕ ПОДАТИВЛЕНИЕ ПОДАТИВЛЕНИЕ ПОДАТИВЛЕНИЕ ПОДАТИВЛЕНИЕ ПОДАТИВЛЕНИЕ ПОДАТИВЛЕНИЕ П

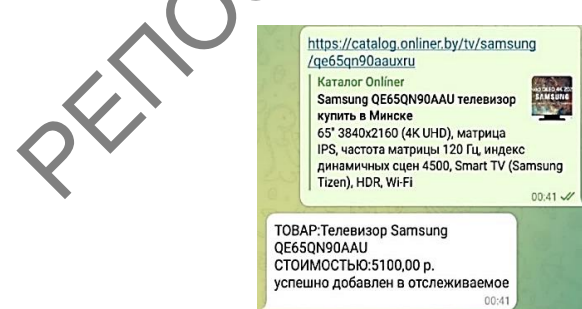

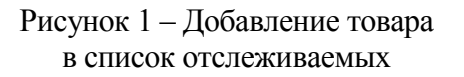

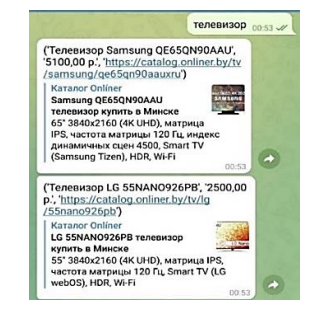

Рисунок 2 – Список товаров по ключевому слову